# **CANberry Documentation**

*Release 0.4.post0.dev3+g5e56ad5*

**Andreas Wilhelm, Florian Wilhelm**

October 28, 2015

#### Contents

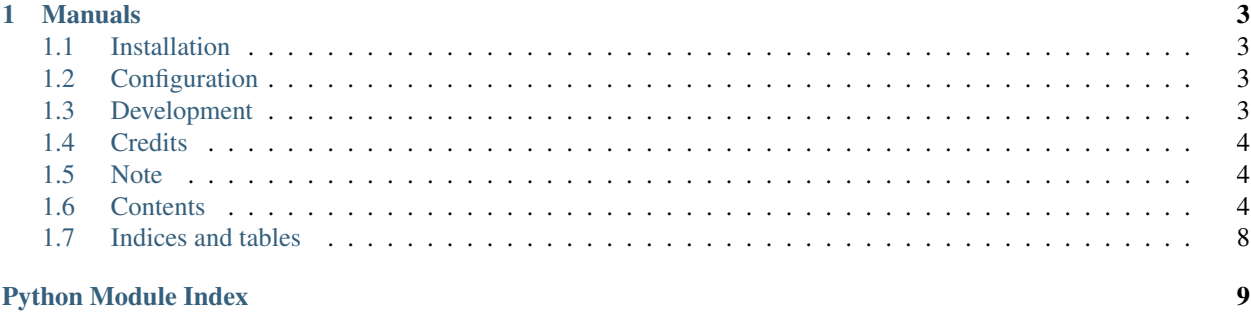

A small web app that displays sensor data and controls a [MOVIDRIVE Antriebsumrichter](http://www.sew-eurodrive.at/produkt/antriebsumrichter-movidrive.htm) (traction converter) of SEW EURODRIVE connected to the [Raspberry Pi](https://www.raspberrypi.org/) with the help of a controller area network (CAN) bus.

### **Manuals**

- <span id="page-6-0"></span>• [MOVIDRIVE Serielle Kommunikation \(10531602\)](http://download.sew-eurodrive.com/download/pdf/10531602.pdf)
- [MOVIDRIVE Handbuch \(09191607\)](http://download.sew-eurodrive.com/download/pdf/09191607.pdf)
- [MOVIDRIVE Betriebsanleitung \(10532609\)](http://download.sew-eurodrive.com/download/pdf/10532609.pdf)
- [MOVIDRIVE Operating Instruction \(10532617\)](http://download.sew-eurodrive.com/download/pdf/10532617.pdf)

### <span id="page-6-1"></span>**1.1 Installation**

In order to install CANberry just create a virtual environment and use pip:

pip install canberry

# <span id="page-6-2"></span>**1.2 Configuration**

Create a configuration file .canrc with following content in your home directory:

```
[default]
interface = socketcan
channel = can0[canberry]
identifier = 16
# Is server externally visible? 'true' or 'false'
external = true
# Run the server in debug mode? 'true' or 'false'
debug = false
```
The identifier is the default target address.

Note: Running an externally visible server in debug mode is not recommended!

## <span id="page-6-3"></span>**1.3 Development**

Installation:

- Create a virtual environment *virtualenv venv* and activate it with *source venv/bin/activate*.
- Install all dependencies with *pip install -r requirements.txt*.
- Run *python setup.py develop* to install CANberry in your virtual environment.
- Run *canberry* from the command line to start the web application. Try *canberry -h* for help on more options.

Updating the javascript components with:

- Install *npm* with *sudo apt-get install nodejs*.
- Install *bower* with *sudo npm install -g bower*.
- Use *bower install -S* to install and update js dependencies like concise, ractive, jquery, flotcharts.

### <span id="page-7-0"></span>**1.4 Credits**

This project uses following libraries:

- [jQuery](https://jquery.com/)
- [Concise CSS](http://concisecss.com/)
- [Ractive.js](http://www.ractivejs.org/)
- [Flot](http://www.flotcharts.org/)
- [python-can](https://python-can.readthedocs.org/)

## <span id="page-7-1"></span>**1.5 Note**

This project has been set up using PyScaffold. For details and usage information on PyScaffold see [http://pyscaffold.readthedocs.org/.](http://pyscaffold.readthedocs.org/)

## <span id="page-7-2"></span>**1.6 Contents**

### **1.6.1 License**

```
Copyright (c) 2015, Florian Wilhelm
All rights reserved.
Redistribution and use in source and binary forms, with or without
modification, are permitted provided that the following conditions are met:
   * Redistributions of source code must retain the above copyright
     notice, this list of conditions and the following disclaimer.
    * Redistributions in binary form must reproduce the above copyright
     notice, this list of conditions and the following disclaimer in the
     documentation and/or other materials provided with the distribution.
    * Neither the name of the <organization> nor the
     names of its contributors may be used to endorse or promote products
     derived from this software without specific prior written permission.
THIS SOFTWARE IS PROVIDED BY THE COPYRIGHT HOLDERS AND CONTRIBUTORS "AS IS" AND
ANY EXPRESS OR IMPLIED WARRANTIES, INCLUDING, BUT NOT LIMITED TO, THE IMPLIED
WARRANTIES OF MERCHANTABILITY AND FITNESS FOR A PARTICULAR PURPOSE ARE
```
<span id="page-8-2"></span>DISCLAIMED. IN NO EVENT SHALL <COPYRIGHT HOLDER> BE LIABLE FOR ANY DIRECT, INDIRECT, INCIDENTAL, SPECIAL, EXEMPLARY, OR CONSEQUENTIAL DAMAGES (INCLUDING, BUT NOT LIMITED TO, PROCUREMENT OF SUBSTITUTE GOODS OR SERVICES; LOSS OF USE, DATA, OR PROFITS; OR BUSINESS INTERRUPTION) HOWEVER CAUSED AND ON ANY THEORY OF LIABILITY, WHETHER IN CONTRACT, STRICT LIABILITY, OR TORT (INCLUDING NEGLIGENCE OR OTHERWISE) ARISING IN ANY WAY OUT OF THE USE OF THIS SOFTWARE, EVEN IF ADVISED OF THE POSSIBILITY OF SUCH DAMAGE.

### **1.6.2 Developers**

- Andreas Wilhelm <Andreas Wilhelm@gmx.de>
- Florian Wilhelm [<Florian.Wilhelm@gmail.com>](mailto:Florian.Wilhelm@gmail.com)

### **1.6.3 Changelog**

#### **Version 0.4**

• Some more configuration options added

#### **Version 0.3**

• Sending data is possible via the WebUI

#### **Version 0.2**

- Removed python-can contrib again
- Extended the documentation

#### **Version 0.1.1**

• Attempt to fix the python-can imports

#### **Version 0.1**

• First beta-like release

### **1.6.4 canberry**

#### **canberry package**

#### **Submodules**

#### <span id="page-8-1"></span>**canberry.can\_utils module**

<span id="page-8-0"></span>Implementation of the protocol for the MOVIDRIVE traction converter of SEW EURODRIVE

### <span id="page-9-1"></span>class canberry.can\_utils.**Service**

Bases: [object](http://docs.python.org/2.7/library/functions.html#object)

Namespace for convenient and consistent naming

**NO\_SERVICE** = 'no\_service'

**READ\_ATTR** = 'attribute'

**READ\_DEFAULT** = 'default'

**READ\_MAX** = 'maximum'

**READ\_MIN** = 'minimum'

**READ\_PARAM** = 'parameter'

**READ\_SCALE** = 'scale'

**WRITE\_PARAM** = 'write\_parameter'

**WRITE\_PARAM\_VOLATILE** = 'write\_parameter\_volatile'

code = {'minimum': 4, 'write\_parameter\_volatile': 3, 'scale': 7, 'default': 6, 'attribute': 8, 'write\_parameter': 2, 'no\_ser

canberry.can\_utils.**bytes\_to\_int**(*bytes*)

Convert a bytearray to an integer

Parameters **bytes** – bytearray

Returns integer

canberry.can\_utils.**make\_mgt\_byte**(*service*, *sync=False*) Creates the management byte according to the protocol

**Parameters** 

- **service** [Service](#page-8-0) code as defined in Service
- **sync** boolean if synchronized mode should be used

#### Returns integer

canberry.can\_utils.**make\_sdo**(*recipient*, *index*, *service=None*, *value=None*, *sync=False*) Creates a Service Data Object message

#### **Parameters**

- **recipient** the recipient as integer
- **index** integer for the sensor
- **service** requested service from [Service](#page-8-0)
- **value** None to read a value otherwise write value
- **sync** Synchronized protocol

Returns Service Data Object message

#### <span id="page-9-0"></span>**canberry.cli module**

The command line interface for canberry

```
canberry.cli.main(args)
```
<span id="page-10-2"></span>canberry.cli.**parse\_args**(*args*) Parse command line parameters

Parameters **args** – command line parameters as list of strings

Returns command line parameters as dictionary

canberry.cli.**run**()

#### <span id="page-10-0"></span>**canberry.logic module**

High-level functions to read and write a sensor of the MOVIDRIVE traction converter

class canberry.logic.**Sensor**

Bases: [object](http://docs.python.org/2.7/library/functions.html#object)

Namespace for convenient and consistent naming

 $DUMMY1 = 'dummyl'$ 

 $DUMMY2 = 'dummy2'$ 

**SPEED** = 'speed'

**code** = {'dummy2': 65535, 'dummy1': 65535, 'speed': 8318}

classmethod **list\_all**()

canberry.logic.**is\_sensor\_known**(*sensor*) Check if sensor is known

Parameters **sensor** – sensor as string

Returns boolean

canberry.logic.**read\_sensor**(*sensor*) Retrieve the data from a sensor

Parameters sensor – name of a sensor according to inSensor

Returns sensor data as dictionary

canberry.logic.**write\_sensor**(*sensor*, *value*, *volatile=False*) Write a value to a sensor

#### **Parameters**

- **sensor** name of a sensor according to inSensor
- **value** value to write
- **volatile** write parameter volatile as boolean

#### <span id="page-10-1"></span>**canberry.utils module**

Additional utilities

class canberry.utils.**DummySensor**(*trans=0.0*, *scale=1.0*)

Bases: [object](http://docs.python.org/2.7/library/functions.html#object)

A dummy sensor for test purposes

**read**()

**set**(*freq*)

<span id="page-11-3"></span>canberry.utils.**add\_timestamp**(*dct*) Adds a timestamp attribute in miliseconds to a dictionary

Parameters **dct** – dictionary

canberry.utils.**list\_attributes**(*obj*) Lists all attributes of an object or class

Parameters **obj** – object or class

Returns dictionary of user-defined attributes

```
canberry.utils.read_config()
```
Read the configuration files .canrc, can.conf etc. as defined by python can in order to retrieve all settings from the section [canberry]. :return: dictionary

canberry.utils.**static\_vars**(*\*\*kwargs*) Decorator for adding a static variable to a function

Parameters **kwargs** – initializations of the static variables

canberry.utils.**str2bool**(*txt*) Convert a string to a boolean

Parameters **txt** – string object

Returns boolean

#### <span id="page-11-2"></span>**canberry.views module**

Views of the flask application

canberry.views.**handle\_dummy1**()

canberry.views.**handle\_dummy2**()

canberry.views.**index**()

canberry.views.**list\_sensors**()

canberry.views.**read\_sensor**(*sensor*)

canberry.views.**write\_sensor**(*sensor*)

<span id="page-11-1"></span>**Module contents**

## <span id="page-11-0"></span>**1.7 Indices and tables**

- genindex
- modindex
- search

Python Module Index

### <span id="page-12-0"></span>c

canberry, [8](#page-11-1) canberry.can\_utils, [5](#page-8-1) canberry.cli, [6](#page-9-0) canberry.logic, [7](#page-10-0) canberry.utils, [7](#page-10-1) canberry.views, [8](#page-11-2)

# A

add\_timestamp() (in module canberry.utils), [8](#page-11-3)

## B

bytes\_to\_int() (in module canberry.can\_utils), [6](#page-9-1)

# C

canberry (module), [8](#page-11-3) canberry.can\_utils (module), [5](#page-8-2) canberry.cli (module), [6](#page-9-1) canberry.logic (module), [7](#page-10-2) canberry.utils (module), [7](#page-10-2) canberry.views (module), [8](#page-11-3) code (canberry.can\_utils.Service attribute), [6](#page-9-1) code (canberry.logic.Sensor attribute), [7](#page-10-2)

# D

DUMMY1 (canberry.logic.Sensor attribute), [7](#page-10-2) DUMMY2 (canberry.logic.Sensor attribute), [7](#page-10-2) DummySensor (class in canberry.utils), [7](#page-10-2)

## H

handle dummy1() (in module canberry.views),  $8$ handle  $\text{dummy2}()$  (in module canberry.views), [8](#page-11-3)

### I

index() (in module canberry.views), [8](#page-11-3) is sensor known() (in module canberry.logic),  $7$ 

### $\mathbf{L}$

list\_all() (canberry.logic.Sensor class method), [7](#page-10-2) list attributes() (in module canberry.utils), [8](#page-11-3) list\_sensors() (in module canberry.views), [8](#page-11-3)

### M

main() (in module canberry.cli), [6](#page-9-1) make\_mgt\_byte() (in module canberry.can\_utils), [6](#page-9-1) make\_sdo() (in module canberry.can\_utils), [6](#page-9-1)

# N

NO\_SERVICE (canberry.can\_utils.Service attribute), [6](#page-9-1)

### P

parse\_args() (in module canberry.cli), [6](#page-9-1)

### R

read() (canberry.utils.DummySensor method), [7](#page-10-2) READ\_ATTR (canberry.can\_utils.Service attribute), [6](#page-9-1) read config() (in module canberry.utils), [8](#page-11-3) READ\_DEFAULT (canberry.can\_utils.Service attribute), [6](#page-9-1) READ\_MAX (canberry.can\_utils.Service attribute), [6](#page-9-1)

READ\_MIN (canberry.can\_utils.Service attribute), [6](#page-9-1) READ\_PARAM (canberry.can\_utils.Service attribute), [6](#page-9-1) READ\_SCALE (canberry.can\_utils.Service attribute), [6](#page-9-1) read sensor() (in module canberry.logic), [7](#page-10-2) read sensor() (in module canberry.views), [8](#page-11-3) run() (in module canberry.cli), [7](#page-10-2)

## S

Sensor (class in canberry.logic), [7](#page-10-2) Service (class in canberry.can\_utils), [5](#page-8-2) set() (canberry.utils.DummySensor method), [7](#page-10-2) SPEED (canberry.logic.Sensor attribute), [7](#page-10-2) static\_vars() (in module canberry.utils), [8](#page-11-3) str2bool() (in module canberry.utils), [8](#page-11-3)

### W

WRITE\_PARAM (canberry.can\_utils.Service attribute), [6](#page-9-1) WRITE\_PARAM\_VOLATILE (canberry.can\_utils.Service attribute), [6](#page-9-1)

write\_sensor() (in module canberry.logic), [7](#page-10-2) write\_sensor() (in module canberry.views), [8](#page-11-3)